# **Федеральное государственное унитарное предприятие «Всероссийский научно-исследовательский институт метрологии им. Д.И. Менделеева» ФГУП «ВНИИМ им.Д.И.Менделеева»**

УТВЕРЖДАЮ И.о. директора .И.Менделеева» А.Н. Пронин октября 2019 г

Государственная система обеспечения единства измерений

#### ПРЕОБРАЗОВАТЕЛИ ОСАДКОВ ТР

### МЕТОДИКА ПОВЕРКИ

МП 2540-0042-2019

И.о. руководителя лаборатории ФГУП «ВНИИМ им.ДИ.Менделеева»

"Z А.Ю. Левин

Инженер 1 категории лаборатории ФГУП «ВНИИМ им.Д.И.Менделеева»

П.К. Сергеев

Санкт-Петербург 2019 г.

[сертификат соответствия росс ru](https://www.stroyinf.ru/russian-certificate-1224.html)

Настоящая методика поверки распространяется на преобразователи осадков ТР (далее преобразователи ТР), предназначенные для измерений количества и интенсивности атмосферных осадков, и устанавливает методы и средства их первичной и периодической поверки.

Методикой поверки не предусмотрена возможность проведения поверки отдельных измерительных каналов и (или) отдельных автономных блоков из состава средства измерений для меньшего числа измеряемых величин или на меньшем числе поддиапазонов измерений.

Интервал между поверками 2 года.

### 1. Операции поверки

Таблица 1

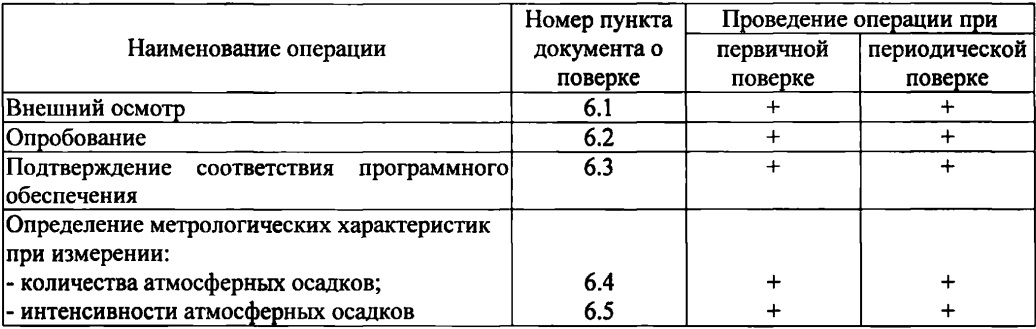

1.1. При отрицательных результатах одной из операций поверка прекращается.

# 2. Средства поверки

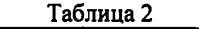

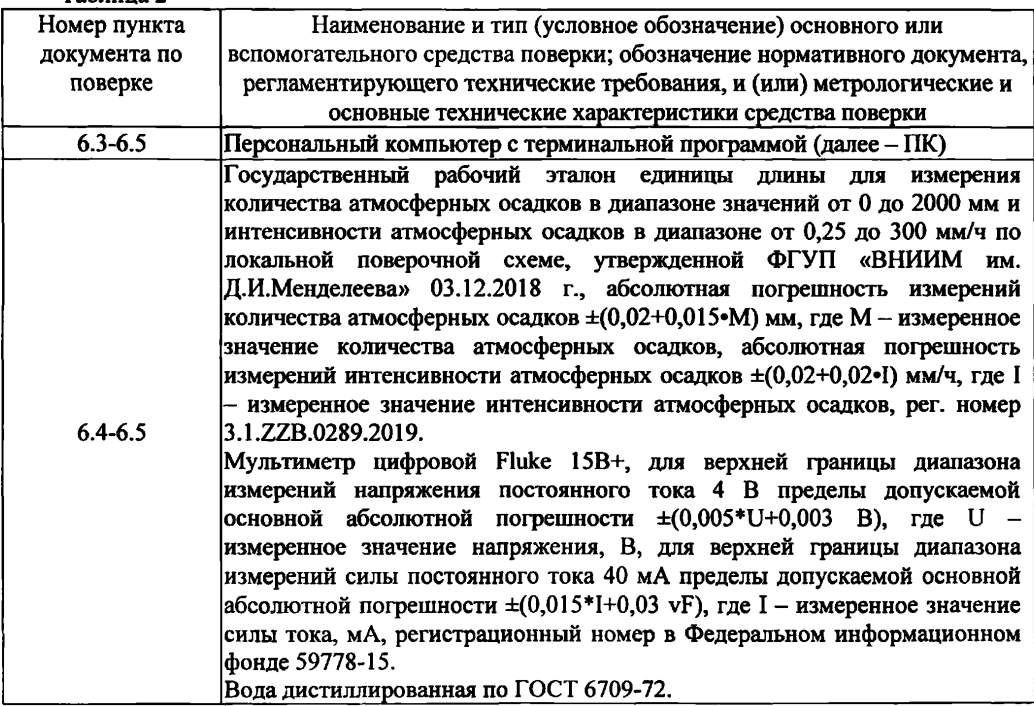

2.1. Средства поверки должны иметь действующие свидетельства о поверке, эталоны действующие свидетельства об аттестации.

2.2. Допускается применение аналогичных средств поверки обеспечивающих определение метрологических характеристик поверяемых преобразователей с требуемой точностью.

3. Требования к квалификации поверителей и требования безопасности

3.1. К проведению поверки допускаются лица, аттестованные в качестве поверителей, изучившие настоящую методику и эксплуатационную документацию (далее ЭД), прилагаемую к преобразователям ТР, а так же ЭД на эталоны и другие средства поверки.

- 3.2. При проведении поверки должны соблюдаться:
	- требования безопасности по ГОСТ 12.3.019;
	- требования безопасности, изложенные в эксплуатационной документации;
	- «Правила технической эксплуатации электроустановок потребителей»;
	- «Правила ТБ при эксплуатации электроустановок потребителей».
- 4. Условия поверки

При поверке должны быть соблюдены следующие условия:

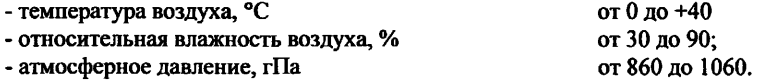

## 5. Подготовка к поверке

- 5.1. Проверить комплектность преобразователя ТР.
- 5.2. Проверить электропитание преобразователя ТР.
- 5.3. Подготовить к работе и включить преобразователь ТР согласно ЭД.

## 6. Проведение поверки

6.1. Внешний осмотр

6.1.1. Преобразователь ТР не должен иметь механических повреждений или иных дефектов, влияющих на качество его работы.

6.1.2. Соединения в разъемах питания преобразователя ТР должны быть надежными.

6.1.3. Маркировка преобразователя ТР должна быть целой, четкой, хорошо читаемой.

6.1.4. Результаты внешнего осмотра считают положительными, если преобразователь ТР

не имеет повреждений или иных дефектов, маркировка преобразователя целая, соединения в разъемах питания преобразователя надежные.

# 6.2. Опробование

Опробование преобразователя ТР выполняется в следующем порядке:

6.2.1. Включите преобразователь ТР. Подключите преобразователь ТР модификации -N к счетчику импульсов СИ-10 из состава эталона осадков, модификаций -I, -V к мультиметру цифровому Fluke 15В+ (далее - мультиметр) в соответствии с ЭД, модификации -S к ПК, запустите терминальную программу (например, HyperTerminal) в соответствии с пунктом 5 Паспорта.

6.2.2. На экране отображающего устройства (счетчика импульсов СИ-10, мультиметра или ПК в зависимости от модификации) должна отображаться информация о текущих измерениях.

6.2.3. Результаты опробования считают положительными, если преобразователь ТР работоспособен и отображает измерительную информацию на экране отображающего устройства.

6.3. Подтверждение соответствия программного обеспечения

Подтверждение соответствия программного обеспечения (далее - ПО) выполняется одновременно с опробованием.

6.3.1. Идентификация встроенного ПО «Firmware» осуществляется путем проверки номера версии ПО и доступна только для модификации -S с последовательным интерфейсом RS-485/SDI-12/Modbus. Для остальных модификаций идентификация осуществляется по этикетке.

6.3.2. Подключите преобразователь ТР модификации -S к ПК, запустите терминальную программу (например, HyperTerminal) в соответствии с пунктом 5 паспорта, включите преобразователь ТР. В момент запуска преобразователя ТР в терминальной программе нажмите символ «i». В ответном сообщении появится номер версии ПО.

6.3.3. Результаты идентификации ПО считают положительными, если номер версии встроенного ПО «Firmware» не ниже 1.7.4.

6.4. Определение метрологических характеристик при измерении количества осадков

6.4.1. Подготовьте к работе и включите эталон осадков, преобразователь ТР согласно п. **6 . 2 . 1 .**

6.4.2. Установите преобразователь ТР на ровную плоскую поверхность.

6.4.3. Наполните мерный стакан дистиллированной водой по ГОСТ 6709-72 (далее вода) объемом, V, мл, и вылейте в приемную воронку преобразователя ТР с интенсивностью 30 мм/ч. соответствующим количеству осадков согласно таблице 1. Выполните данную операцию для значений V согласно таблице 1.

Таблица 1 - Таблица соответствия объема воды V, мл, количеству осадков Н, мм, для преобразователей ТР в различных исполнениях

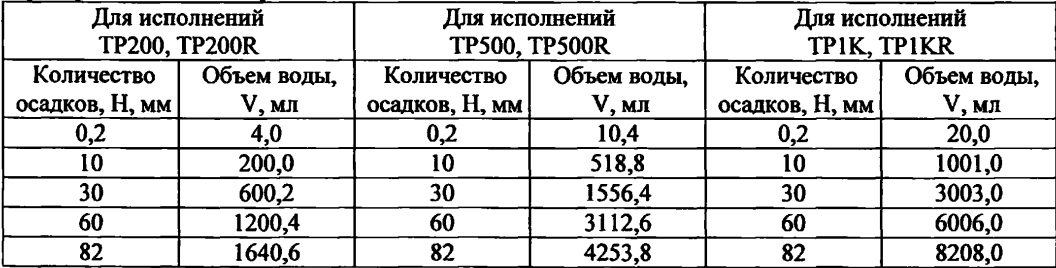

6.4.4. Зафиксируйте данные отображающего устройства (в зависимости от модификации преобразователя ТР).

6.4.5. Вычислите абсолютную погрешность измерений количества атмосферных осадков ДН, мм, по формулам:

- для модификаций -N

### $\Delta H = N \cdot 0.2 - 1000 \cdot V/S$

где N - число срабатываний опрокидывающего устройства, считанной счетчиком;

0,2 мм - номинальное значение количества атмосферных осадков при срабатывании опрокидывающего устройства преобразователя ТР;

 $S = \pi r^2$  - площадь приемной воронки, мм<sup>2</sup>;

V - объем вылитой воды, мл.

- для модификаций -I с унифицированным токовым выходом

$$
\Delta H = \frac{(l-4)\cdot 82}{16} - 1000\cdot V/S
$$

где I - значение силы тока, считанное при помощи мультиметра, мА.

- для модификации TP1K-V с унифицированным выходом напряжения

$$
\Delta H = \frac{U \cdot 82}{2} - 1000 \cdot V/S
$$

где U - значение напряжения, считанное при помощи мультиметра, В.

- для модификаций TP200R-S, TP1KR-S

$$
\Delta H = H_{\text{max}} - 1000 \cdot V/S
$$

где Низм - измеренное количество атмосферных осадков, мм. 6.4.6. Повторите пп. 6.4.3-6.4.5 при интенсивности равной 100 мм/ч и 250 мм/ч. 6.4.7. Погрешность измерений количества осадков должна удовлетворять условию:

 $\Delta H \leq \pm (0.2+0.02 \cdot M)$  мм при интенсивности осадков в диапазоне от 0.2 до 60 мм/ч включ.;

 $\Delta H \leq \pm (0.2+0.05 \cdot M)$  мм при интенсивности осадков в диапазоне св. 60 до 200 мм/ч включ.;

 $\Delta H \leq \pm (0.2+0.07 \cdot M)$  мм при интенсивности осадков в диапазоне св. 200 до 300 мм/ч.

6.5. Определение метрологических характеристик при измерении интенсивности атмосферных осадков

6.5.1. Подготовьте к работе и включите эталон осадков, преобразователь ТР согласно п. 6.2.1.

6.5.2. Задавайте значения интенсивности атмосферных осадков при помощи эталона в пяти точках равномерно распределённых по всему диапазону измерений.

6.5.3. На каждом заданном значении фиксируйте значения интенсивности атмосферных осадков  $I_{\text{max}}$ , мм/ч, измеренные преобразователем ТР, и значения  $I_{\text{max}}$ , мм/ч, измеренные эталоном.

6.5.4. Вычислите абсолютную погрешность измерений интенсивности атмосферных осадков Д1, мм/ч, по формуле:

$$
\Delta I = I_{ux} - I_{sm}
$$

6.5.5. Результаты считаются положительными, если абсолютная погрешность измерений интенсивности атмосферных осадков не превышает:

 $\Delta I \leq \pm (0.2+0.02 \cdot I_{HOM})$  мм/ч в диапазоне измерений от 0.2 до 60 мм/ч включ.;

 $\Delta I \leq \pm (0.2+0.05 \cdot I_{\text{KBM}})$  мм/ч в диапазоне измерений св. 60 до 200 мм/ч включ.;

 $\Delta I \leq \pm (0.2 + 0.07 \cdot I_{HOM})$  мм/ч в диапазоне измерений св. 200 до 300 мм/ч.

7. Оформление результатов поверки

[МП 2540-0042-2](https://files.stroyinf.ru/Index2/1/4293720/4293720161.htm)019

7.1. При положительных результатах поверки оформляют свидетельство о поверке установленной формы. Знак поверки наносится на свидетельство о поверке.

7.2. При отрицательных результатах поверки оформляют извещение о непригодности установленной формы.